# Par quoi et comment

# programmer un objet technique ?

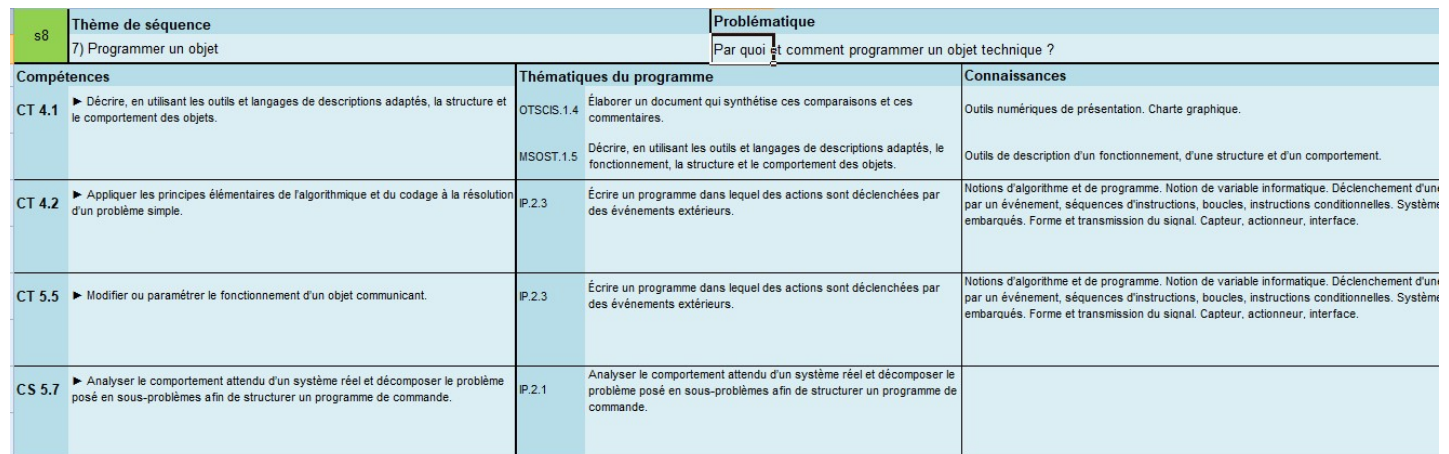

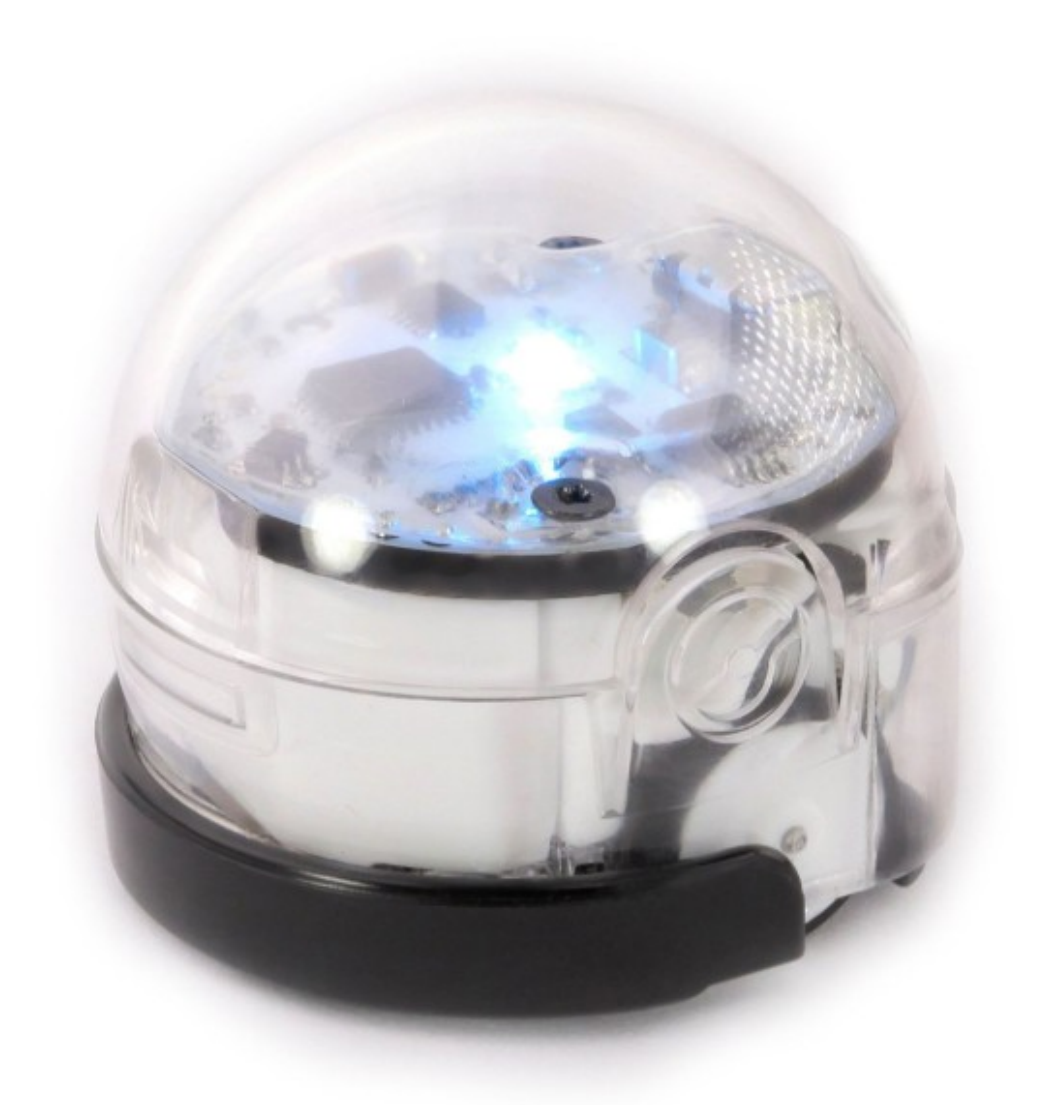

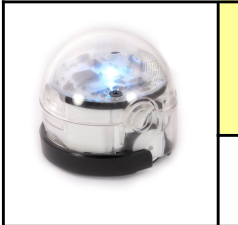

TECHNOLOGIE 5 EME S8 - ACTIVITE 1

Fiche élève Page 1/3

#### Activités à réaliser en îlot: Temps alloué : 55 minutes

Problème à résoudre : Dans le cadre du cours de technologie, vous allez découvrir comment programmer le robot OZOBOT.

# Problématique

Séance 1 : comment programmer le robot OZOBOT ?

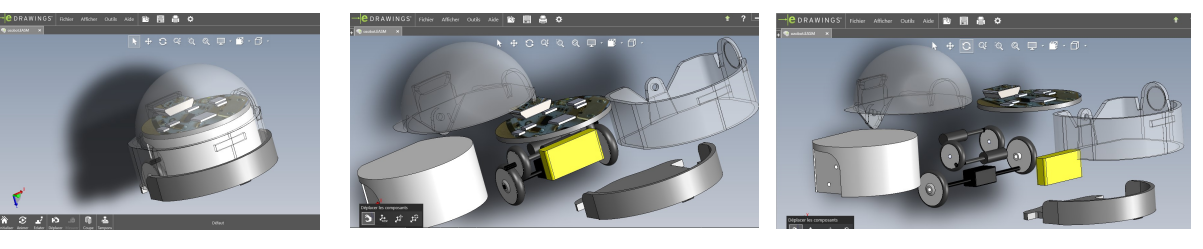

1 - Découverte du robot OZOBOT : Ouvrir le fichier 3D edrawing pour découvrir les éléments

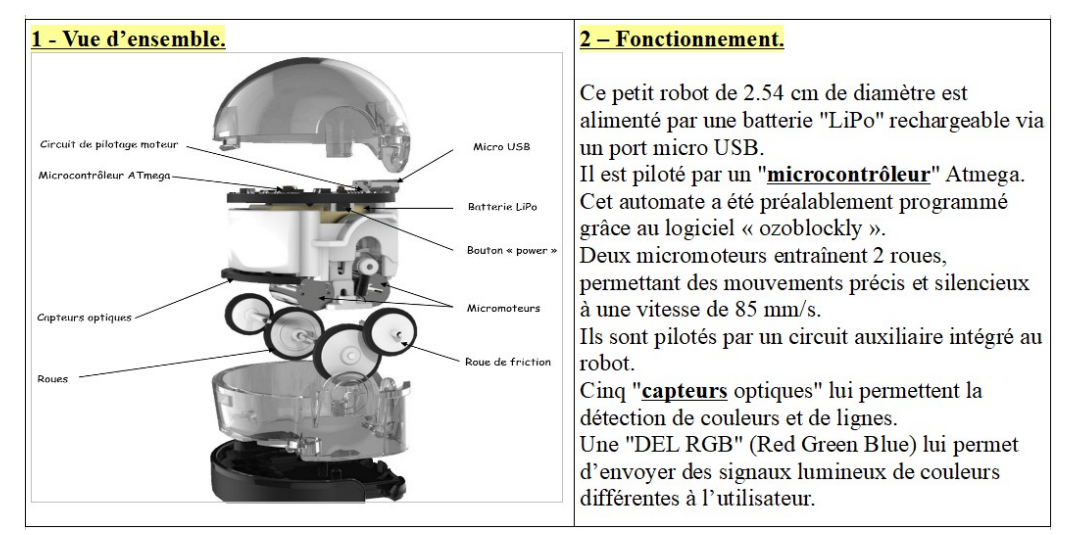

Qu'est-ce qu'une batterie "LiPo" ? C'est une batterie rechargeable par le câble USB (MicroUSB) Qu'est-ce qu'un "microcontrôleur" ? C'est l'élément qui permet de contrôler l'objet technique (il renferme le programme de commande, en fonction des capteurs et pilote les actionneurs (moteurs))

## Chaîne d'énergie et chaîne d'information :

A l'aide du 1 et du 2, complète la chaîne d'énergie et la chaîne d'information de l'Ozobot :

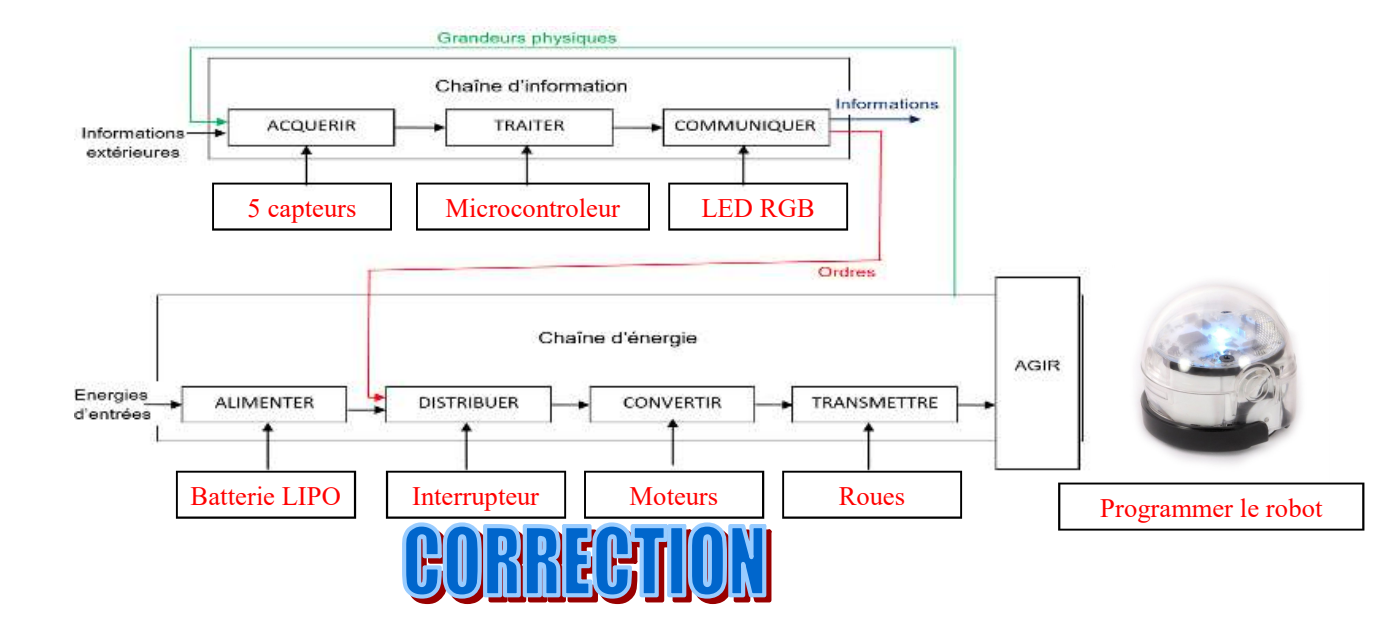

![](_page_2_Picture_0.jpeg)

TECHNOLOGIE 5 EME S8 - ACTIVITE 1

Fiche élève Page 1/3

#### Activités à réaliser en îlot: Temps alloué : 55 minutes

Problème à résoudre : Dans le cadre du cours de technologie, vous allez découvrir comment programmer le robot OZOBOT.

# Problématique

Séance 1 : comment programmer le robot OZOBOT ?

![](_page_2_Picture_10.jpeg)

1 - Découverte du robot OZOBOT : Ouvrir le fichier 3D edrawing pour découvrir les éléments

![](_page_2_Picture_12.jpeg)

Qu'est-ce qu'une batterie "LiPo" ? ................................................................................................................... ........................................................................................................................................................................... Qu'est-ce qu'un "microcontrôleur" ? ................................................................................................................ ...........................................................................................................................................................................

## Chaîne d'énergie et chaîne d'information :

A l'aide du 1 et du 2, complète la chaîne d'énergie et la chaîne d'information de l'Ozobot :

![](_page_2_Figure_16.jpeg)

![](_page_2_Picture_17.jpeg)

![](_page_3_Picture_0.jpeg)

Fiche élève Page 2/3

#### 2 - Programmer avec OZOBLOCKLY :

https://ozoblockly.com/editor?lang=fr&robot=bit&mode=2 ou http://games.ozoblockly.com/shapetracer-basic  $\frac{1}{\sqrt{1+\frac{1}{2}}\sqrt{1+\frac{1}{2}}\sqrt{1+\frac{1}{2}}}}$  Artist Acoust **E** Partil Drange: Actu, ... **A** Cornection decome...  $\mathbb{R} \otimes \mathbb{R} \otimes \mathbb{R}$ ①砂<sub>ann</sub>  $\begin{tabular}{ll} $\displaystyle\leftarrow$ & $\rightarrow$ & $\mathbb{C}^{\mathsf{I}}$ & $\displaystyle\bigoplus$ & $\displaystyle\bigoplus$ & $\mathbb{C}$ \\ $\displaystyle\bigoplus$ \textbf{Google} \ \exists \mathsf{B} \ \textbf{Ste du Colley public.} & $\displaystyle\bigoplus$ \ \textbf{BIT} \end{tabular}$ 000A  $\cdots \otimes \, \dot{\mathbb{Q}}$  $\mathbb{I}\!\!\!\!N\ \ \mathbb{I}\!\!\!\!N\ \ \Phi\ \ \Phi\ \ \equiv$ enA - Arcueil **Den** Portail **D** too  $-$  0  $\overline{\mathbf{x}}$  o Qeeecceece Ozo-**Blockly**  $\mathbf{r}$  $\frac{1}{2}$  3 4 5 Ó  $\bigcirc$  $\overline{\mathbf{r}}$  $\widetilde{(-)}$ ed [very fast +] **Light Effects** Effets de Lumière  $\ddot{\bullet}$  Timing  $\begin{array}{|c|} \hline \textbf{X} \text{ Rest} \\\hline \end{array}$  $\bullet$  Boucles 围  $\begin{array}{ccc} \textcircled{1} & \textcircled{1} & \textcircled{1} & \textcircled{1} \end{array}$  $\bullet$ 

#### Exercice 1 : LE NIVEAU 1 - Les mouvements - les lumières - les temps - Retrouver les fonctions de base :

![](_page_3_Picture_198.jpeg)

![](_page_3_Figure_8.jpeg)

![](_page_3_Figure_9.jpeg)

![](_page_3_Picture_10.jpeg)

![](_page_3_Picture_11.jpeg)

![](_page_4_Picture_0.jpeg)

Fiche élève Page 2/3

#### 2 - Programmer avec OZOBLOCKLY :

https://ozoblockly.com/editor?lang=fr&robot=bit&mode=2 ou http://games.ozoblockly.com/shapetracer-basic

![](_page_4_Picture_7.jpeg)

#### Exercice 1 : LE NIVEAU 1 - Les mouvements - les lumières - les temps - Retrouver les fonctions de base :

![](_page_4_Figure_9.jpeg)

![](_page_4_Figure_10.jpeg)

![](_page_4_Figure_11.jpeg)

![](_page_4_Picture_12.jpeg)

![](_page_4_Picture_13.jpeg)

![](_page_5_Figure_0.jpeg)

![](_page_6_Figure_0.jpeg)